1. 选择基金产品。登录后,点击左侧栏"基金交易-购买",浏览基金产品列表 或搜索想要定投的基金。选择要购买的基金产品,点击【定投】。

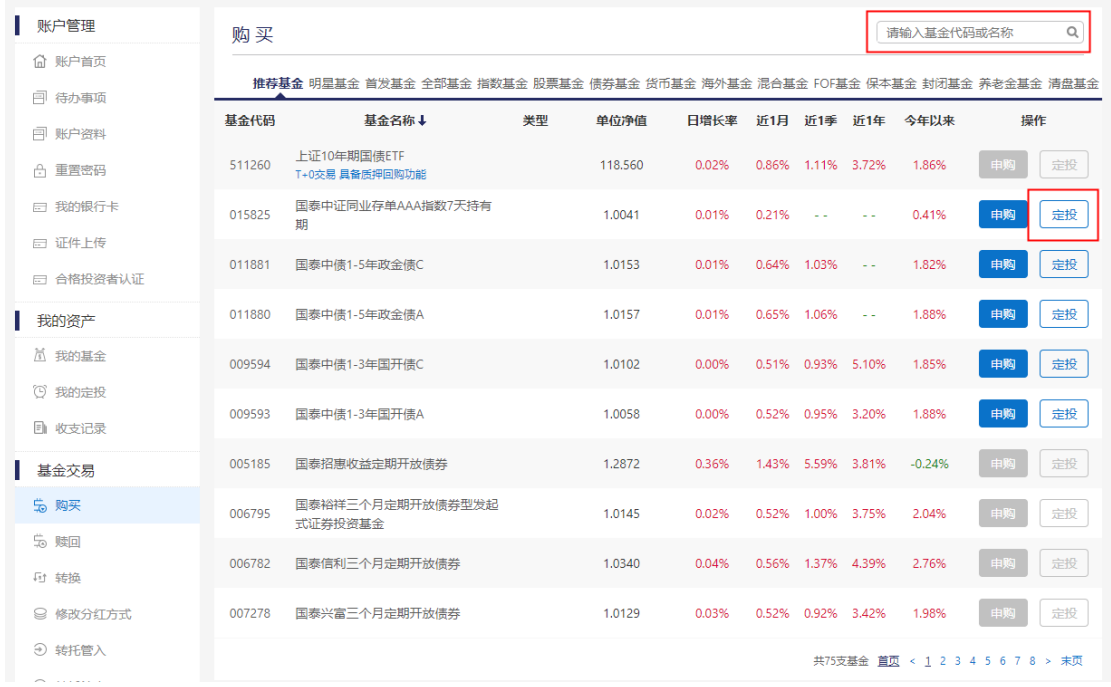

## 2.设置定投周期、定投金额,选择支付方式,阅读协议及注意事项并勾选。

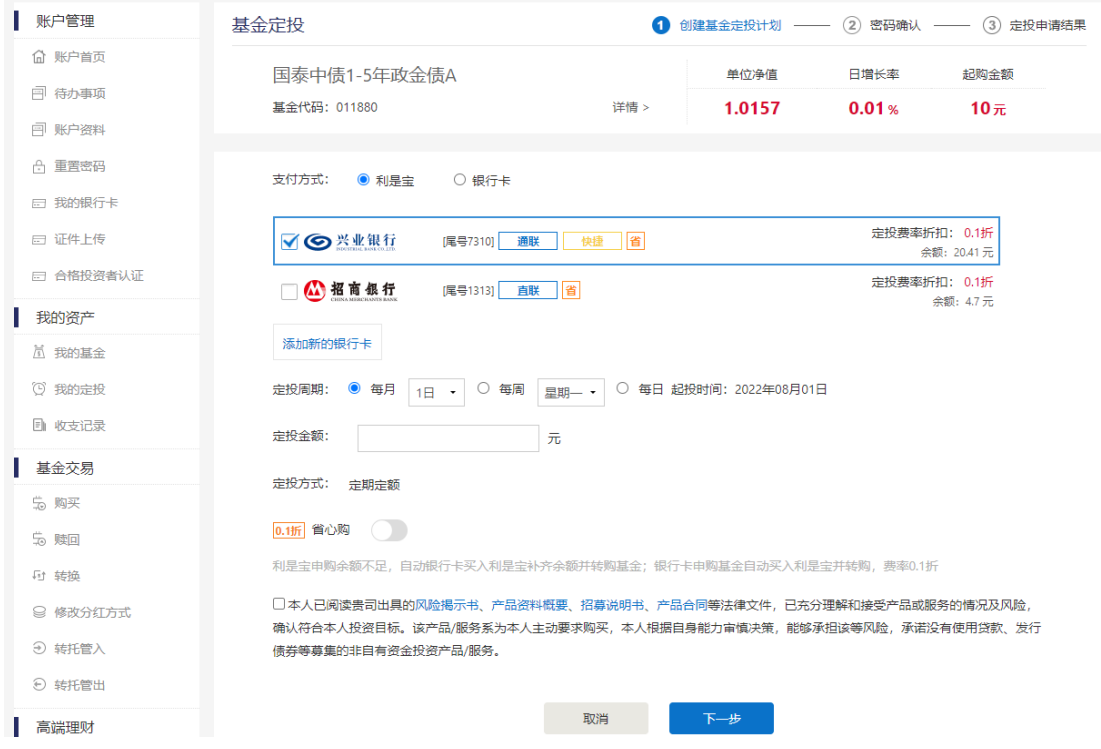

## 3.输入交易密码。

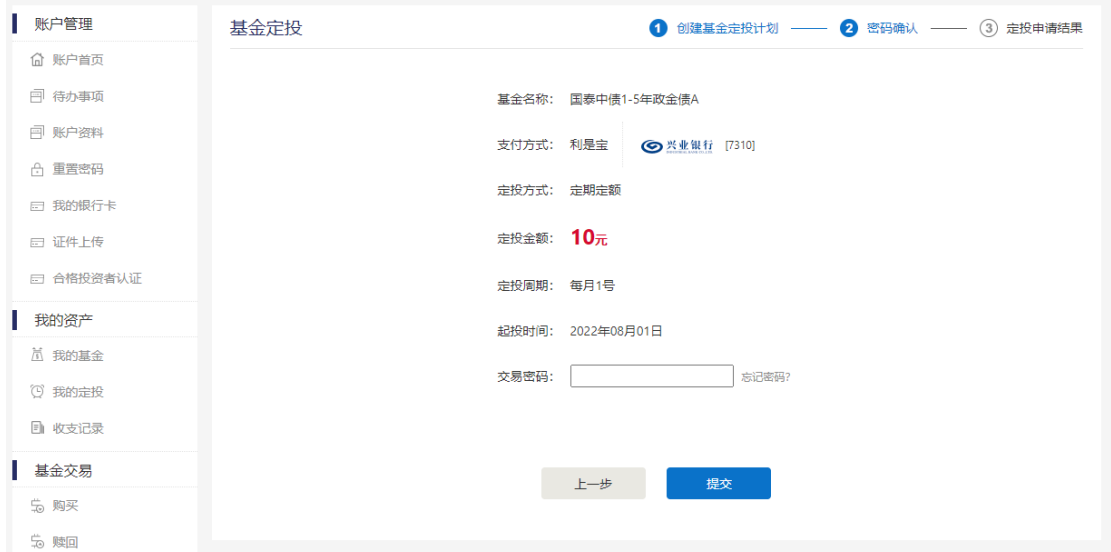

## 4.定投计划创建成功。

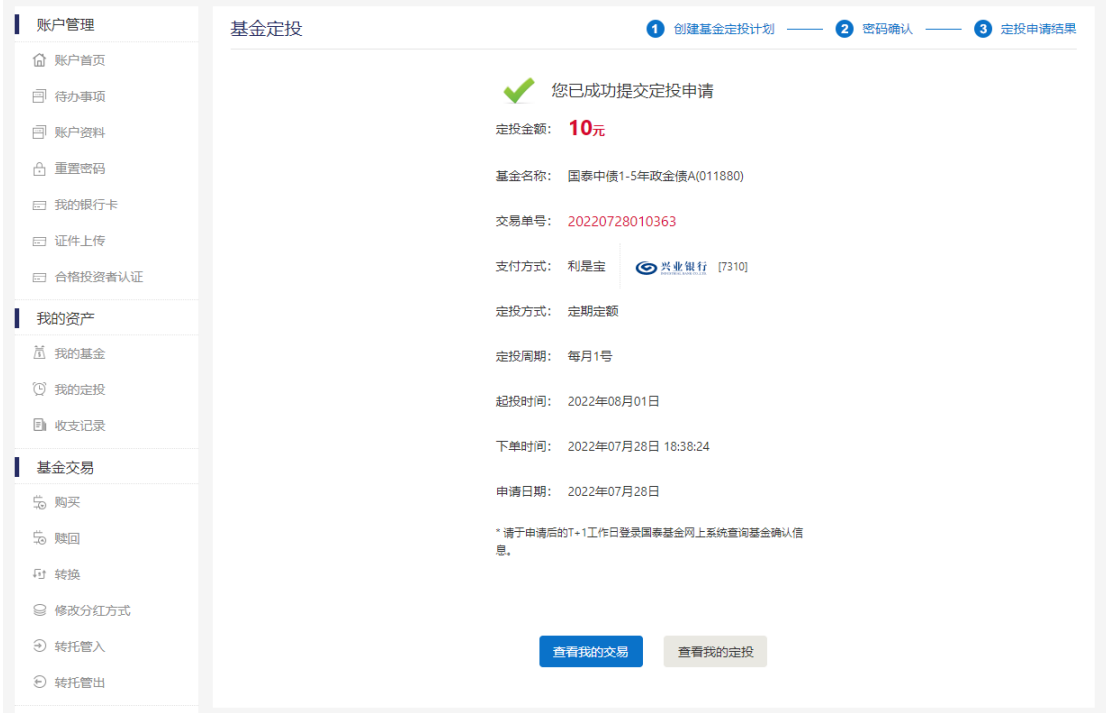